## **Anleitung für die Fotoeinreichung**

### 1. In das Community-Forum *Fotowettbewerb "Forschung vor der Linse - Studentische Forschung im Blick"* eintragen.

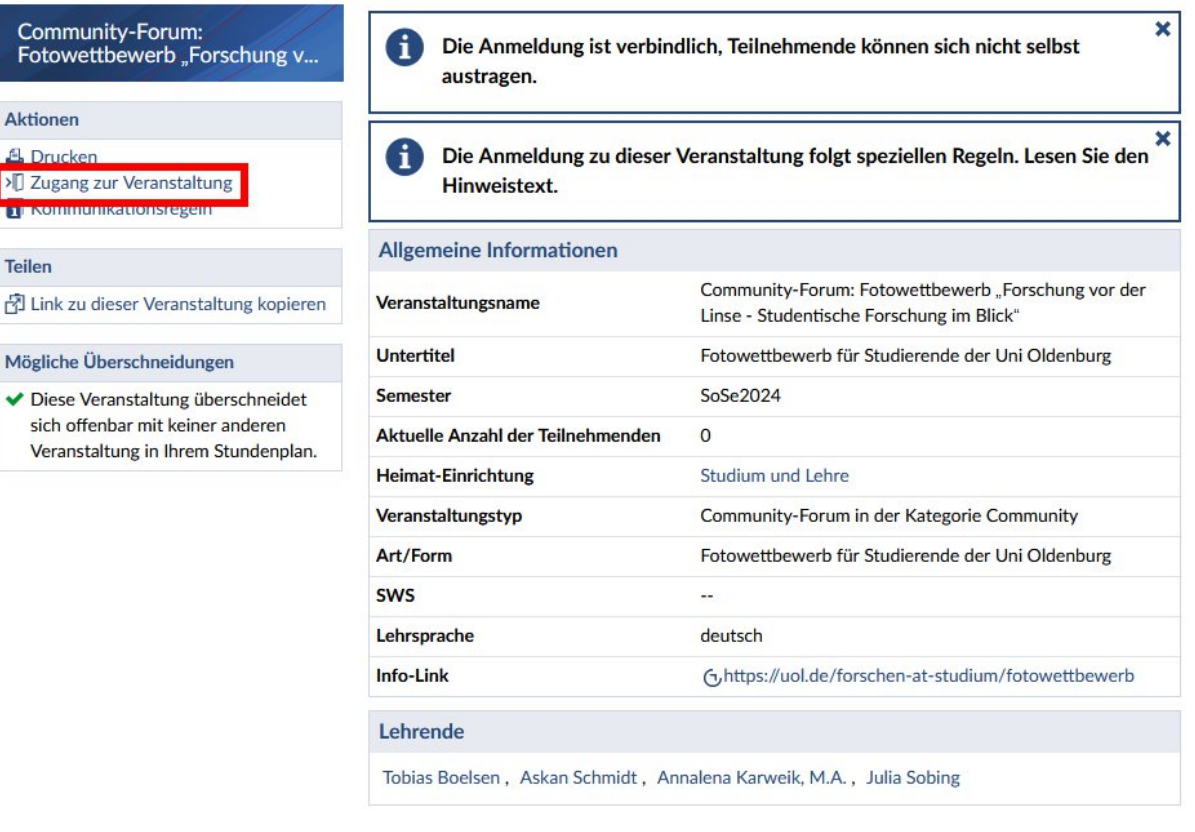

**[Veranstaltungsseite in Stud.IP](https://elearning.uni-oldenburg.de/dispatch.php/course/details?sem_id=b10a3a3bd1b0bbc8f22aea297c7cea34&again=yes)** öffnen und auf *Zugang zur Veranstaltung* klicken.

# 2. *Teilnahmebedingungen* akzeptieren, erst danach kann ein Foto hochgeladen werden.

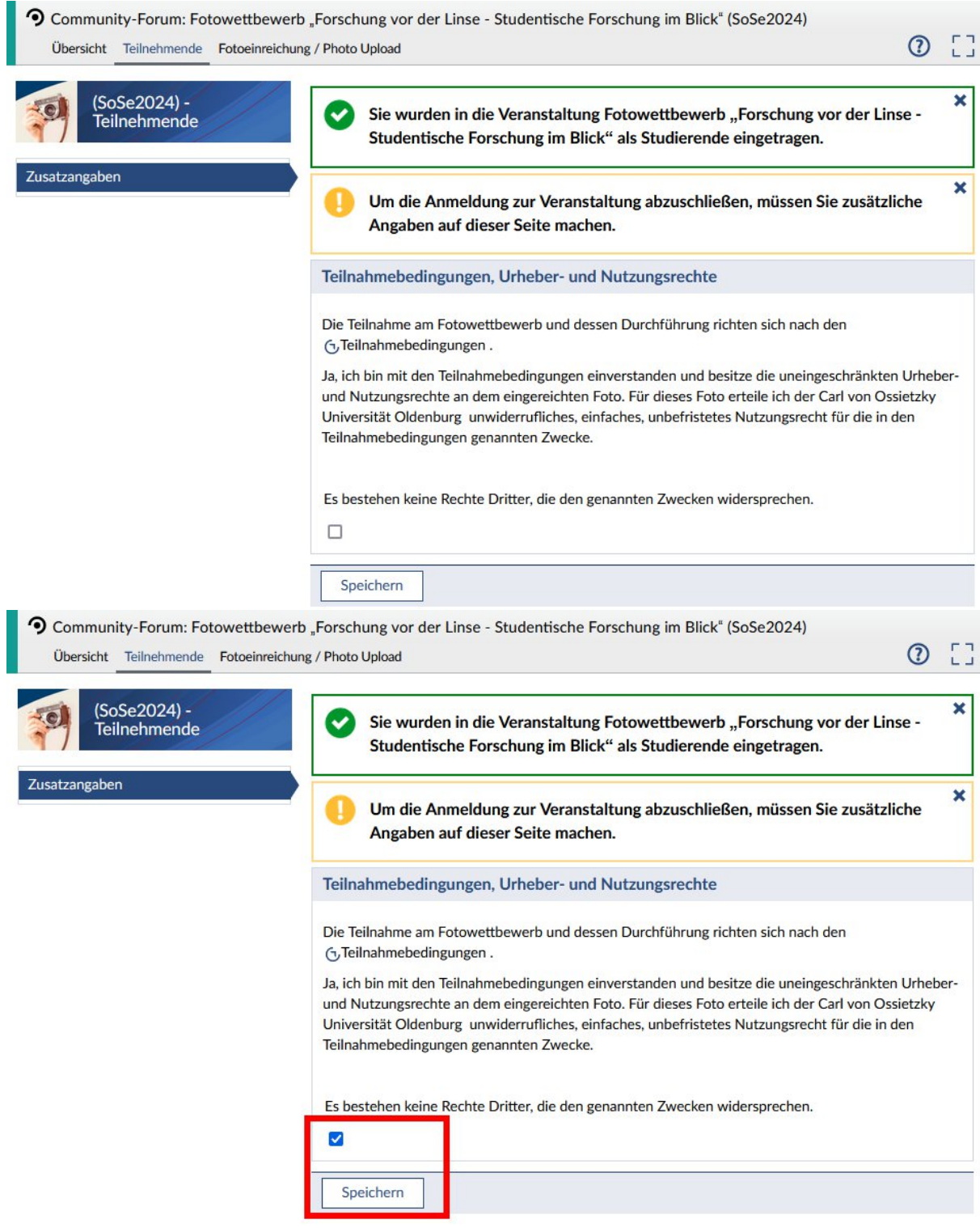

# 3. Gehe auf den Reiter *Fotoeinreichung / Photo Upload*.

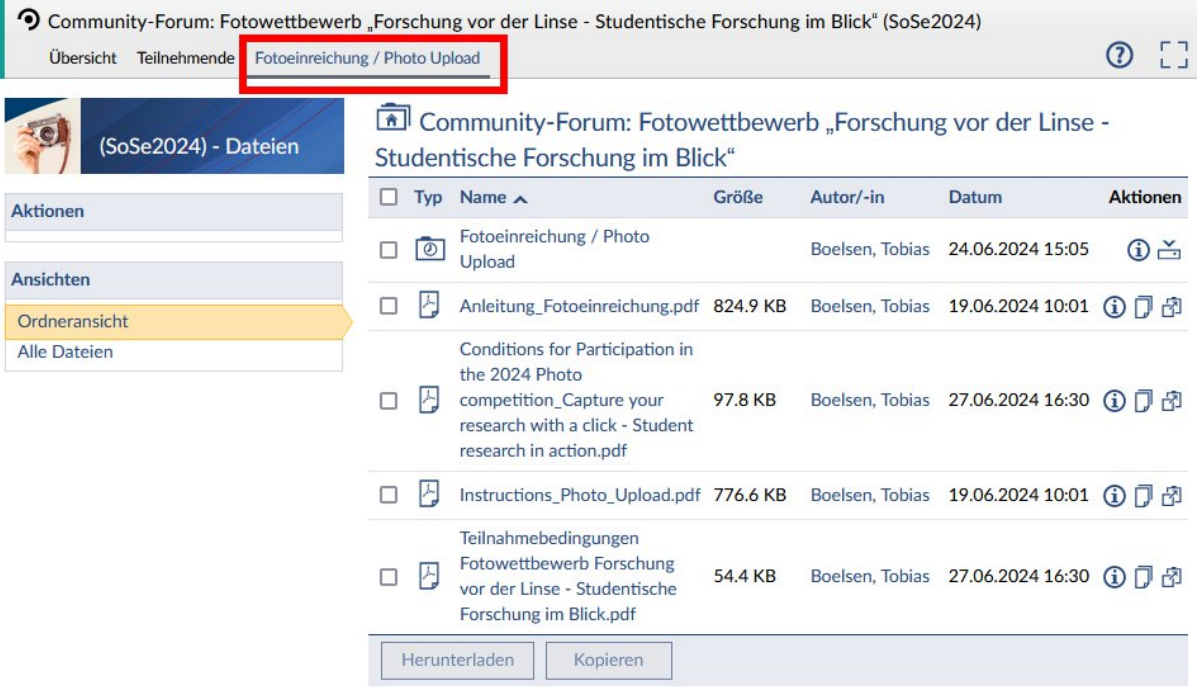

### 4. Lade dein Foto in den Ordner *Fotoeinreichung / Photo Upload* wie folgt hoch:

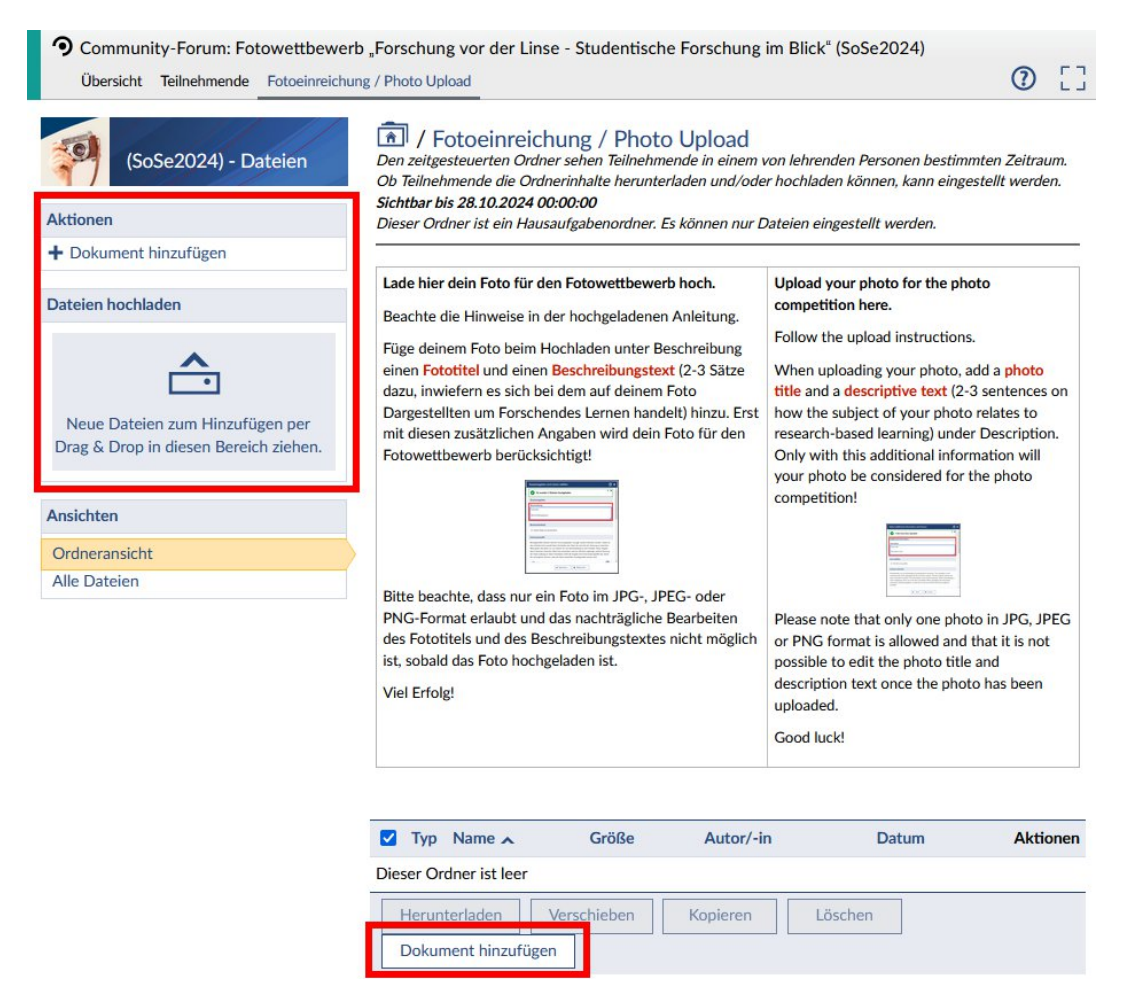

Foto per *Drag & Drop* oder über *Dokument hinzufügen* in den Ordner hochladen.

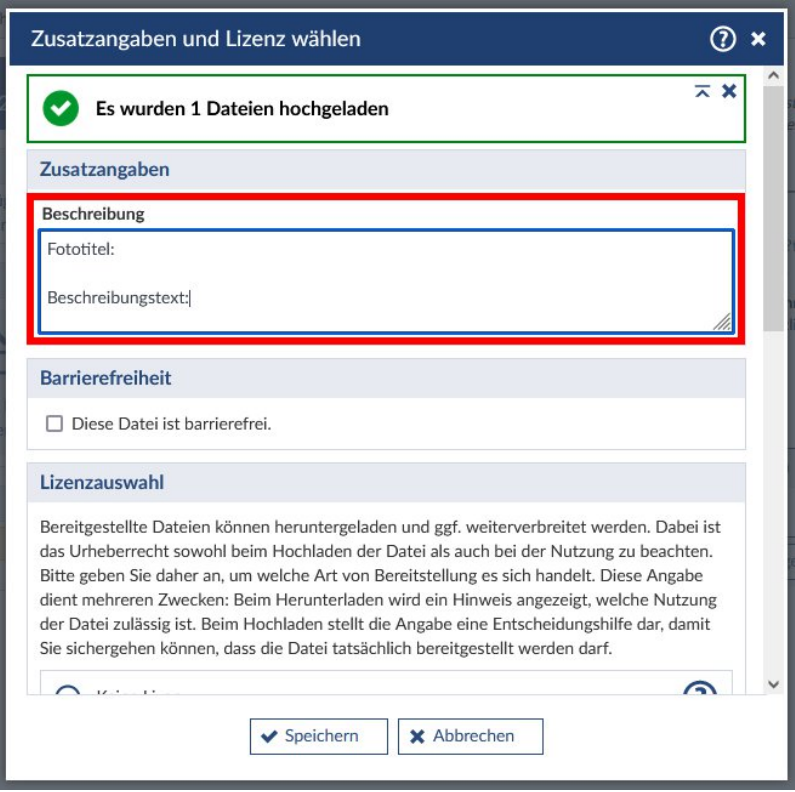

Im sich öffnenden Fenster *Zusatzangaben und Lizenz wählen* unter *Beschreibung* den *Fototitel* und den *Beschreibungstext* angeben, in dem in 2-3 Sätzen der Bezug des Fotos zur studentischen Forschung deutlich gemacht wird.

Alle anderen Voreinstellungen können so belassen werden.

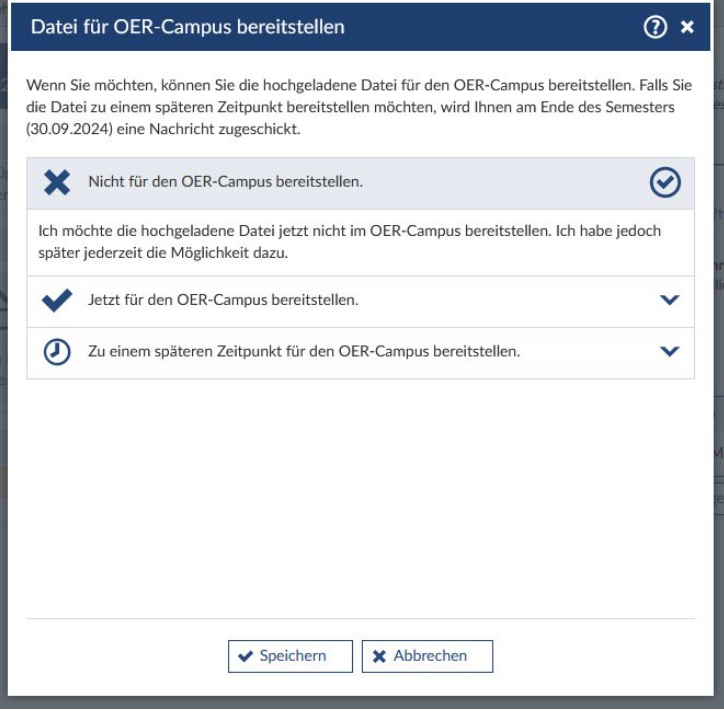

Im zweiten sich öffnenden Fenster *Datei für OER-Campus bereitstellen* kann die Voreinstellung (*Nicht für den OER-Campus bereitstellen.*) so belassen und gespeichert werden.

#### 5. Das Foto ist hochgeladen. Viel Erfolg!

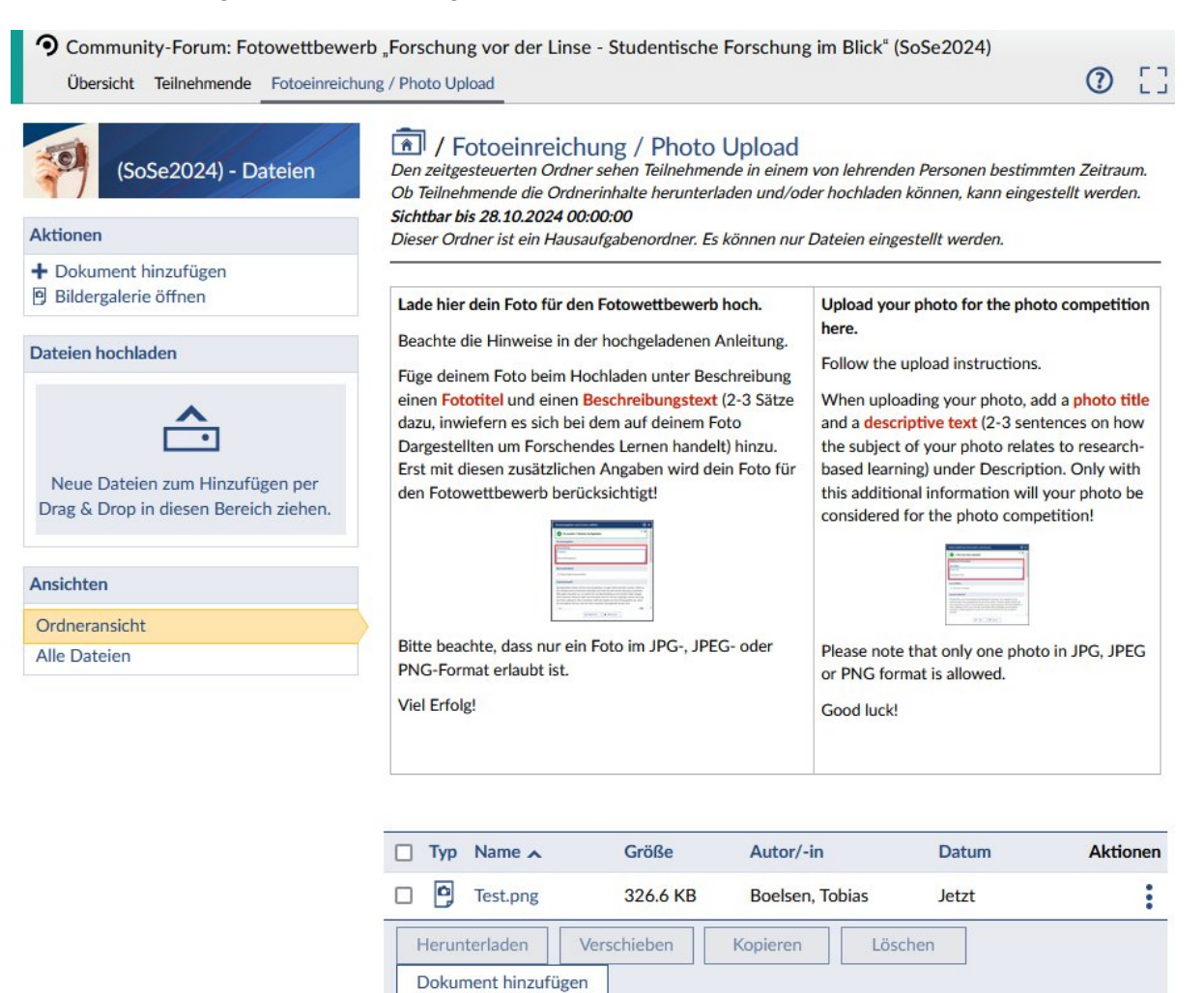